# Cheatography

# PostgreSQL Configuration Cheat Sheet by [aaronmyatt](http://www.cheatography.com/aaronmyatt/) via [cheatography.com/30256/cs/9021/](http://www.cheatography.com/aaronmyatt/cheat-sheets/postgresql-configuration)

#### **PostgreSQL Server Config**

Merely a convenient reproduction of the advise given by [Christophe](http://thebuild.com) Pettus during his excellent PyCon [PostgreSQL](https://www.youtube.com/watch?v=knUitQQnpJo) workshop: Check out the video! .

#### **Config Files**

postgresql.conf pg\_hba.conf

Aside from log files, these are the ONLY files you should edit in the main postgreSQL directory.

#### **LOGGING (postgresql.conf)**

log\_destination = 'csvlog' log\_directory = 'pg\_log' logging\_collector = on log\_filename = 'postgres-%Y-%m- %d\_%H%M%S' log\_rotation\_age = 1d log\_rotation\_size = 1GB log\_min\_duration\_statement = 250ms log\_checkpoints = on log\_connections = on log\_disconnections = on log\_lock\_waits = on log\_temp\_files = 0

Be generous with logging; it has very low impact on the system.

NOTE: "Standard format" or "stderr" is obsolete. There is no good reason to use it anymore.

#### **Changing Settings**

Most settings just require a server reload to take effect.

Some require a full server restart (such as shared\_buffers).

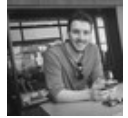

#### By **aaronmyatt**

[cheatography.com/aaronmyatt/](http://www.cheatography.com/aaronmyatt/)

### **pg\_hba.conf**

```
local all postgres peer
local replication repl trust
local fugu fugu trust
host all all 127.0.0.1/32 md5
host all all ::1/128 md5
hostssl fugu fugu 178.79.191.8/32
md5
hostssl replication repl
178.79.191.8/32 md5
```
Example file

# **User Settings**

By default, database traffic is not encrypted.

Turn on ssl if you are running in a cloud provider.

For pre-9.4, set ssl\_renegotiation\_limit =  $0$ .

#### **Memory Config**

Consists of:

shared\_buffers

work\_mem

maintenance\_work\_mem

# **SHARED BUFFERS (postgresql.conf)**

Below 2gb RAM?

20% Total System Memory

Below 64gm RAM?

25% Total System Memory

> 64gm RAM?

```
shared_buffers = 16gb
```
#### **WORK MEM (postgresql.conf)**

Start low: 32-64MB.

Look for 'temporary file' lines in logs.

THEN - Set to 2-3x the largest temp file you see.

Can cause a huge speed-up if set properly. But be careful: It can use that amount of memory per planner node.

#### **MAINTENANCE WORK MEM**

10% of system memory, up to 1GB.

#### **DO NOT TOUCH**

The contents and special files in the main PostgreSQL directories should never, ever be modified directly. Ever.

Exceptions: pg\_log (if you put the log files there), and the configuration files.

pg\_xlog and pg\_clog are off-limits!

#### **Checkpoint Config**

Essentially, don't let checkpoint\_segments get out of hand.

### **9.4 and earlier (postgresql.conf)**

wal buffers  $= 16MR$ checkpoint\_completion\_target = 0.9 checkpoint\_timeout = 10m-30m # Depends on restart time checkpoint\_segments = 32 # To

start.

checkpoint\_segments happening more often than checkpoint\_timeout?

Adjust checkpoint\_segments so that checkpoints happen due to timeouts rather filling segments.

Sponsored by **CrosswordCheats.com** Learn to solve cryptic crosswords! <http://crosswordcheats.com>

Published 6th September, 2016. Last updated 6th September, 2016. Page 1 of 2.

# Cheatography

# PostgreSQL Configuration Cheat Sheet by [aaronmyatt](http://www.cheatography.com/aaronmyatt/) via [cheatography.com/30256/cs/9021/](http://www.cheatography.com/aaronmyatt/cheat-sheets/postgresql-configuration)

# **9.5 and later (postgresql.conf)**

wal\_buffers = 16MB checkpoint\_completion\_target = 0.9 checkpoint\_timeout = 10m-30m # Depends on restart time min\_wal\_size = 512MB max\_wal\_size = 2GB

checkpoint\_segments happening more often than checkpoint\_timeout?

Step 1: Adjust min\_wal\_size so that checkpoints happen due to timeouts rather filling segments. Step 2: Adjust max\_wal\_size to be about three times min\_wal\_size.

**effective\_cache\_size**

Set to the amount of file system cache available. Otherwise: If you don't know, set it to 75% of total system memory.

#### **REFERENCE**

<http://thebuild.com/presentations/pycon-2016-pppp.pdf>

#### By **aaronmyatt**

[cheatography.com/aaronmyatt/](http://www.cheatography.com/aaronmyatt/)

Published 6th September, 2016. Last updated 6th September, 2016. Page 2 of 2.

Sponsored by **CrosswordCheats.com** Learn to solve cryptic crosswords! <http://crosswordcheats.com>